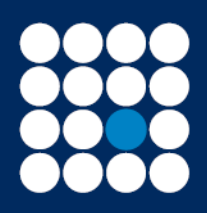

Investment Managers & Stockbrokers Established 1919

Member of the London Stock Exchange

Authorised & Regulated by the Financial Conduct Authority

This document details the step by step guide to:

- Accessing your account
- Changing your password
- Changing your passphrase
- Forgotten your password
- Forgotten your passphrase

#### **Accessing your account**

#### Step 1 of 2

Copy the website link into your web browser <https://webportal.jbrearley.co.uk/jbs/app/> and Key in the username and password provided:

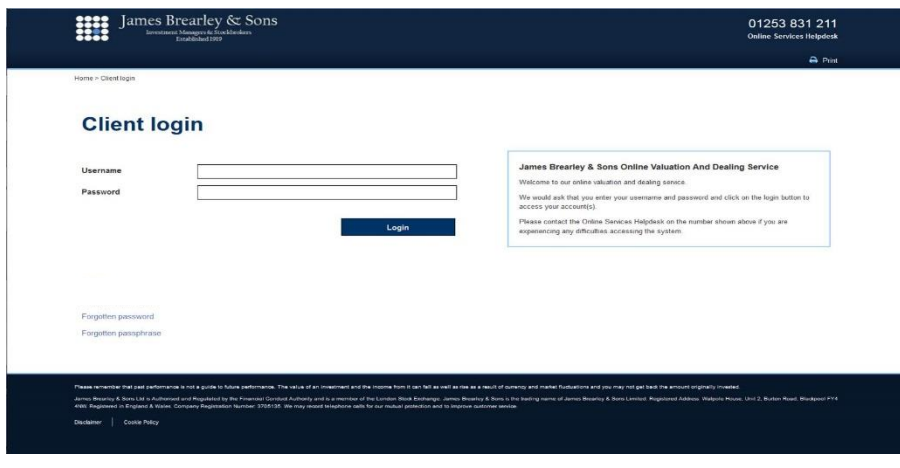

# Step 2 of 2

Using the passphrase provided, key in the applicable character and select "login" to confirm:

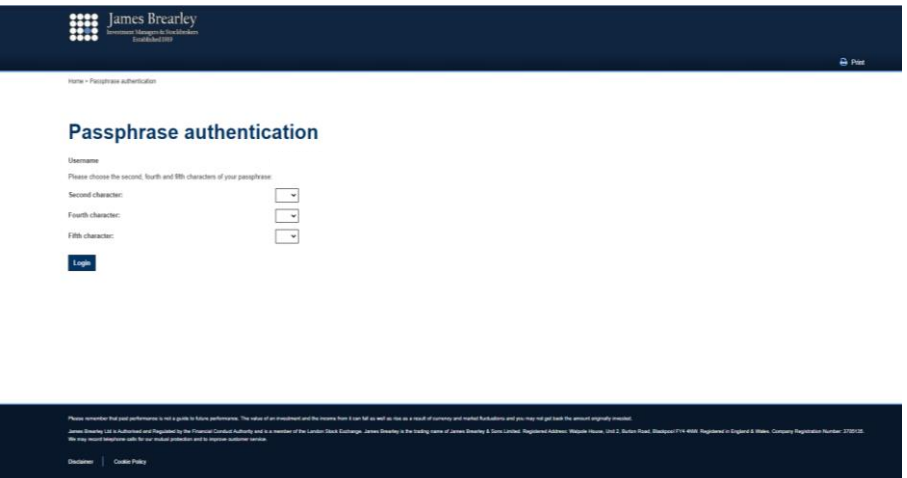

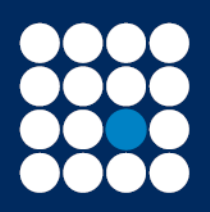

Investment Managers & Stockbrokers Established 1919

Authorised & Regulated by the Financial Conduct Authority

**Changing your password**

Current password - insert the password you were provided by email.

New password - insert a new password. This needs to be a minimum of 10 characters, contain 1 of the following three-character classes: upper case, lower case, number or special character such as \$%\*".

Confirm new password - insert the new password again to confirm.

Select the "change password" to confirm the change.

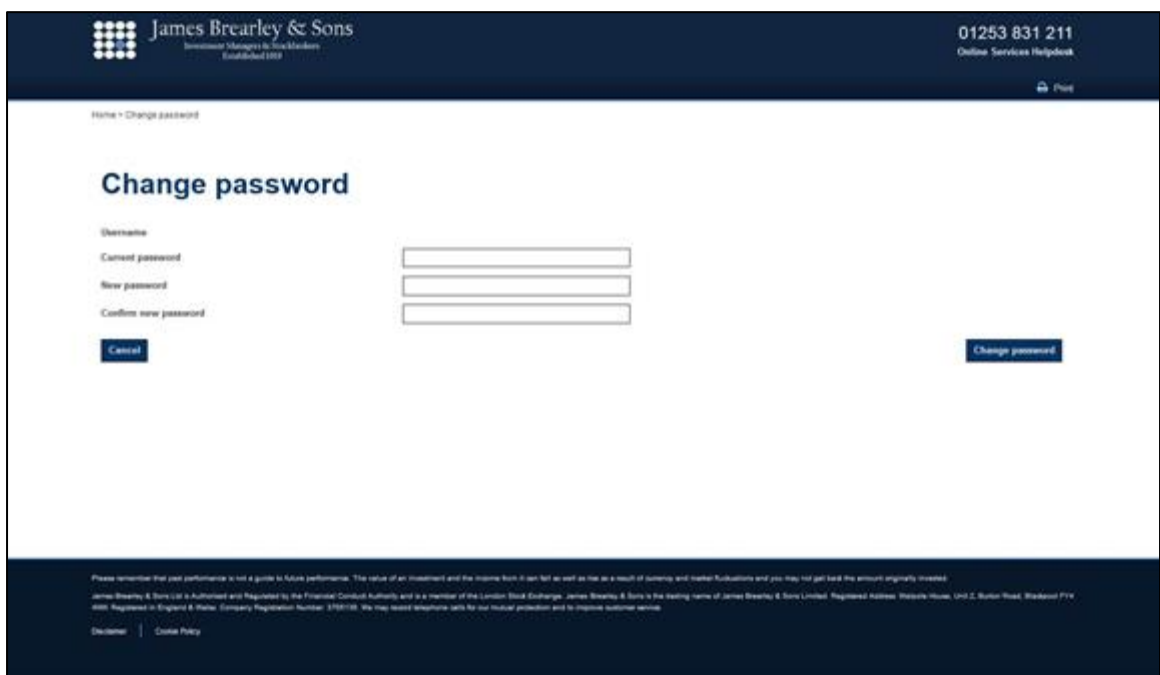

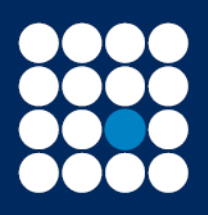

Investment Managers & Stockbrokers Established 1919

Authorised & Regulated by the Financial Conduct Authority

**Changing your passphrase**

Current passphrase - insert your temporary passphrase provided to you by email.

New passphrase - insert a new passphrase. The new passphrase should be a minimum of 10 characters this needs to be lower case and contain no spaces.

Confirm new passphrase - insert the new passphrase again to confirm the change.

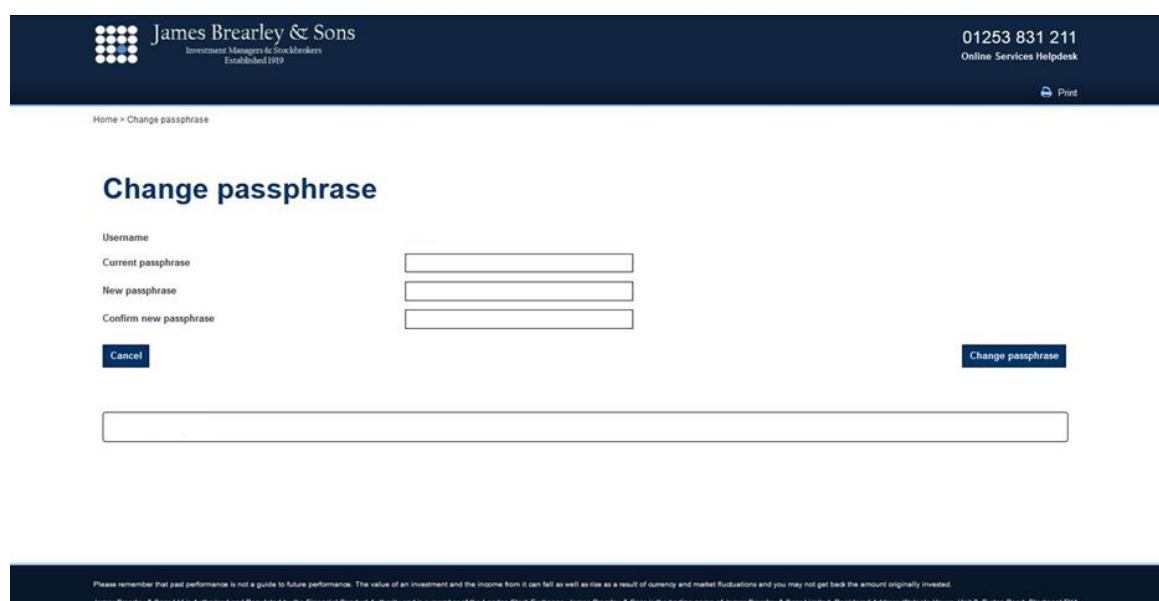

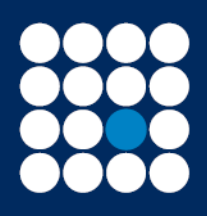

Investment Managers & Stockbrokers Established 1919

Authorised & Regulated by the Financial Conduct Authority

## **Forgotten your password**

# Step 1 of 5

Select the "Forgotten password" hyperlink.

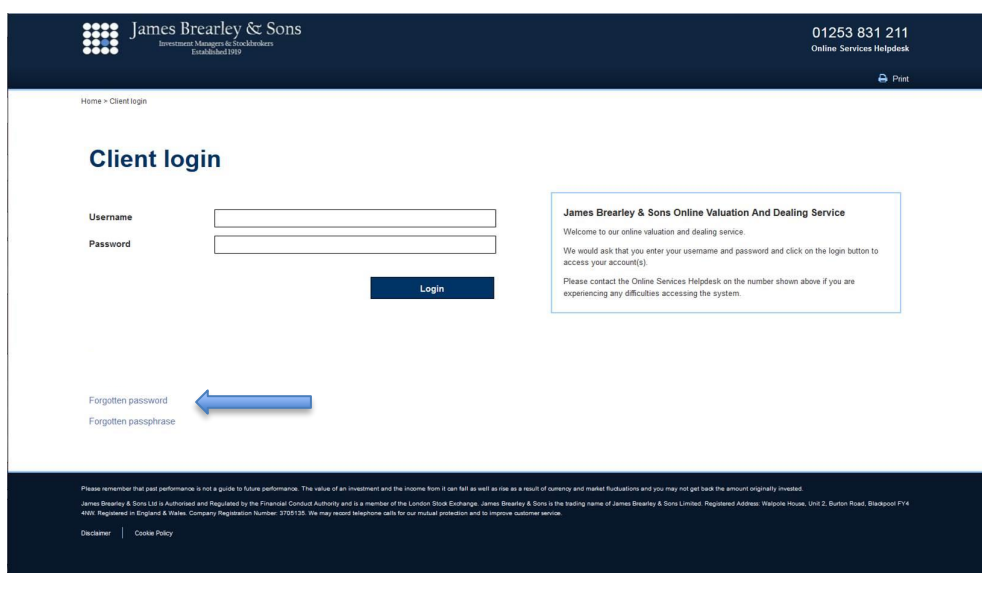

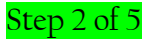

Insert your username.

Insert your date of birth in format DDMMYYYY.

Insert the favourite object provided on set up of your account.

Insert the memorable place provided on set up of your account.

Select the "submit" to confirm the change.

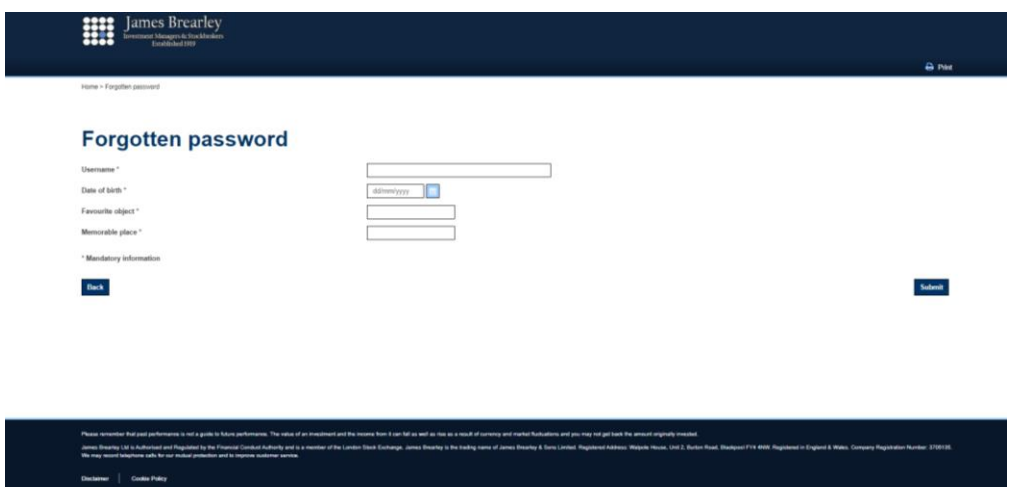

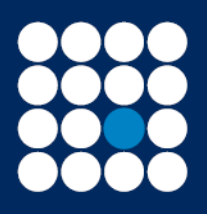

Investment Managers & Stockbrokers Established 1919

Member of the London Stock Exchange

Authorised & Regulated by the Financial Conduct Authority

## Step 3 of 5

A message will appear.

# **Forgotten password**

Your password has been reset and sent to your registered email address.

#### **Back to Login**

The password will expire after 24 hours.

#### Step 4 of 5

Insert your username.

Insert your temporary password which will have been sent to you by email.

Select "login" to confirm.

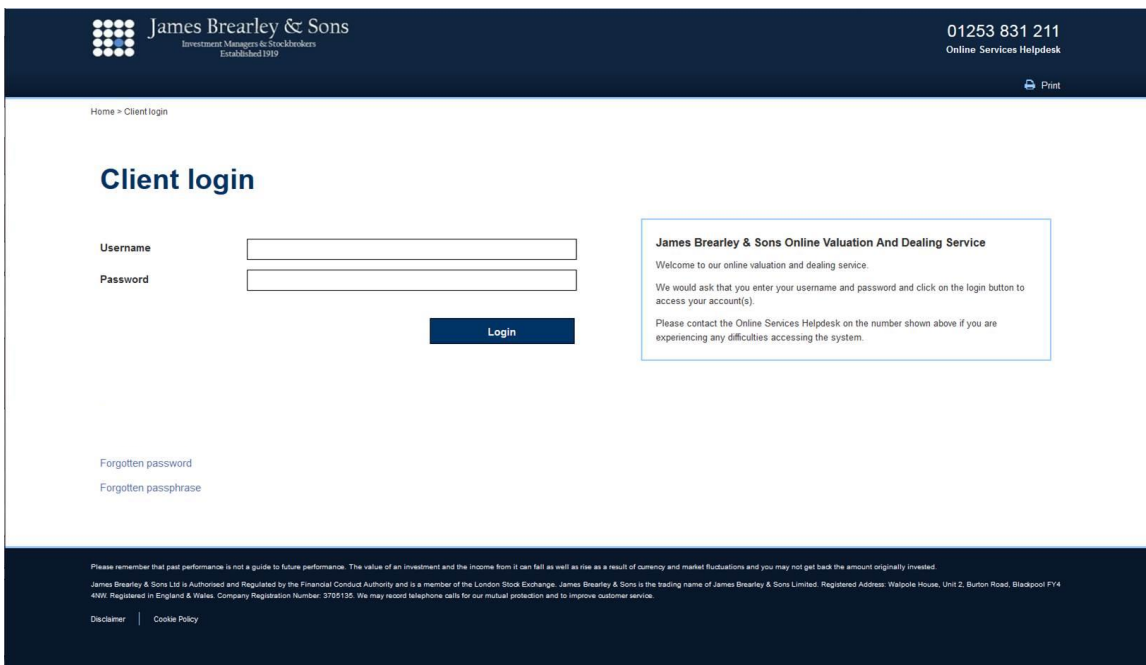

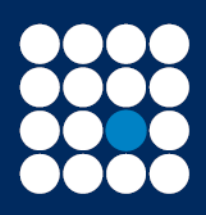

Investment Managers & Stockbrokers Established 1919

Member of the London Stock Exchange

Authorised & Regulated by the Financial Conduct Authority

Step 5 of 5

You will be asked to change your temporary password.

Insert your temporary password.

New password - insert a new password. This needs to be a minimum of 10 characters, contain 1 of the following three-character classes: upper case, lower case, number or special character such as \$%\*".

Confirm new password - insert the new password again to confirm.

Select the "change password" to confirm the change.

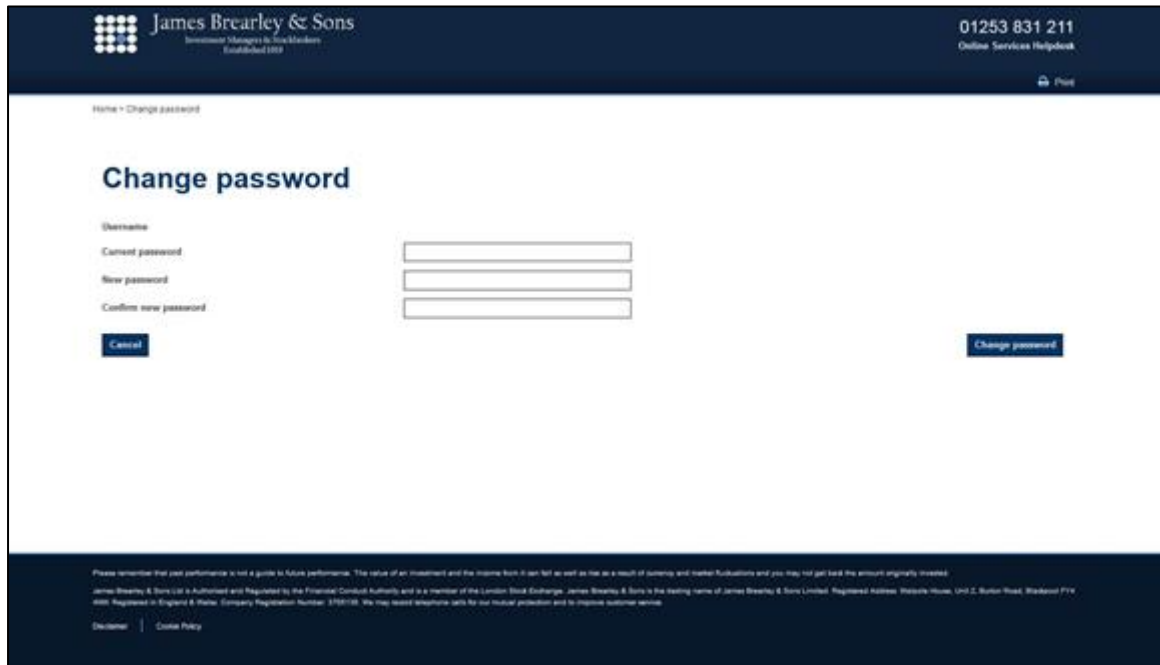

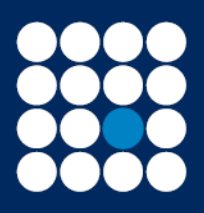

Investment Managers & Stockbrokers Established 1919

Member of the London Stock Exchange

Authorised & Regulated by the Financial Conduct Authority

#### **Forgotten your passphrase**

## Step 1 of 6

Select the forgotten passphrase hyperlink.

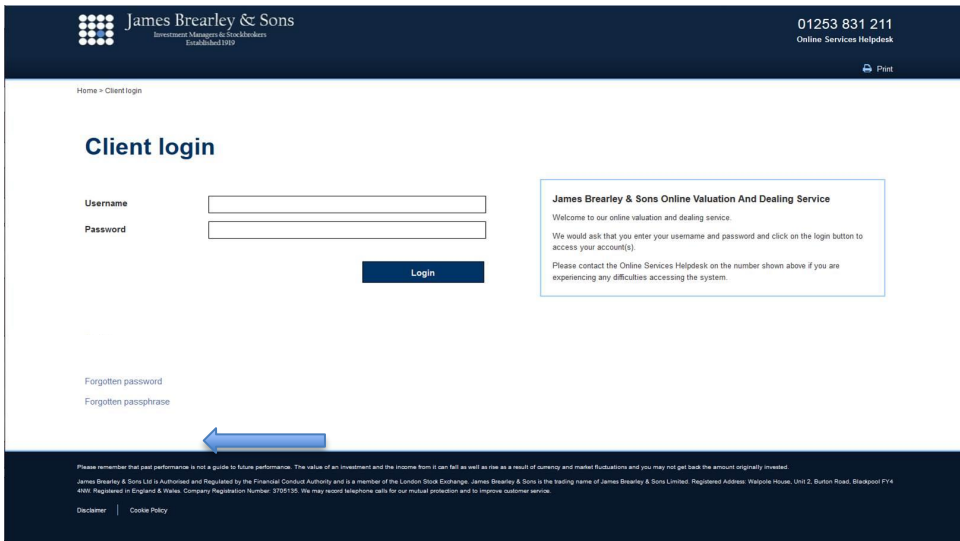

# Step 2 of 6

Insert your username.

Insert your date of birth in format DDMMYYYY.

Insert your favourite object provided on set up of your account.

Insert your memorable place provided on set up of your account.

Select "submit" to confirm the change.

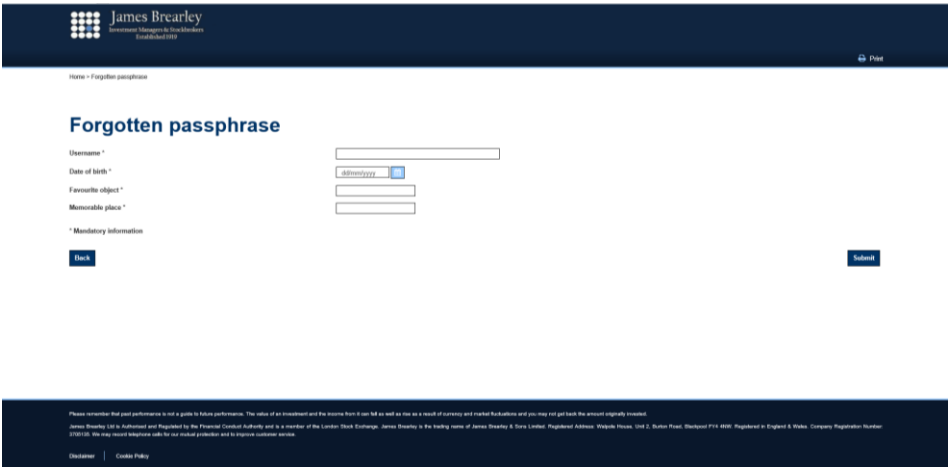

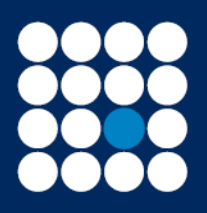

Investment Managers & Stockbrokers Established 1919

Member of the London Stock Exchange

Authorised & Regulated by the Financial Conduct Authority

# Step 3 of 6

A message will appear.

# **Forgotten passphrase**

Your passphrase has been reset and sent to your registered email address.

**Back to Login** 

The passphrase will expire after 24 hours.

#### Step 4 of 6

Insert your username.

Insert your password.

Select "login" to confirm.

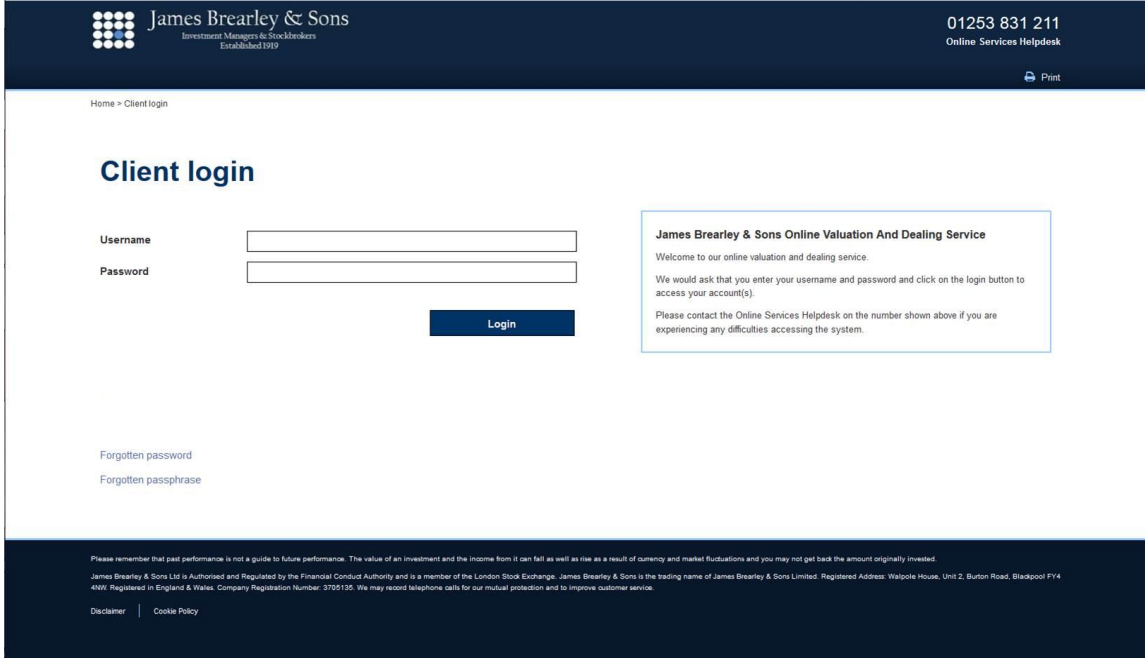

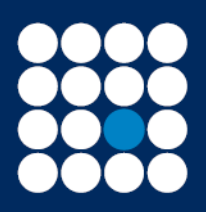

Investment Managers & Stockbrokers Established 1919

Member of the London Stock Exchange

Authorised & Regulated by the Financial Conduct Authority

# Step 5 of 6

Using the temporary passphrase which will have been sent to you by email, key in the applicable character and select "login" to confirm:

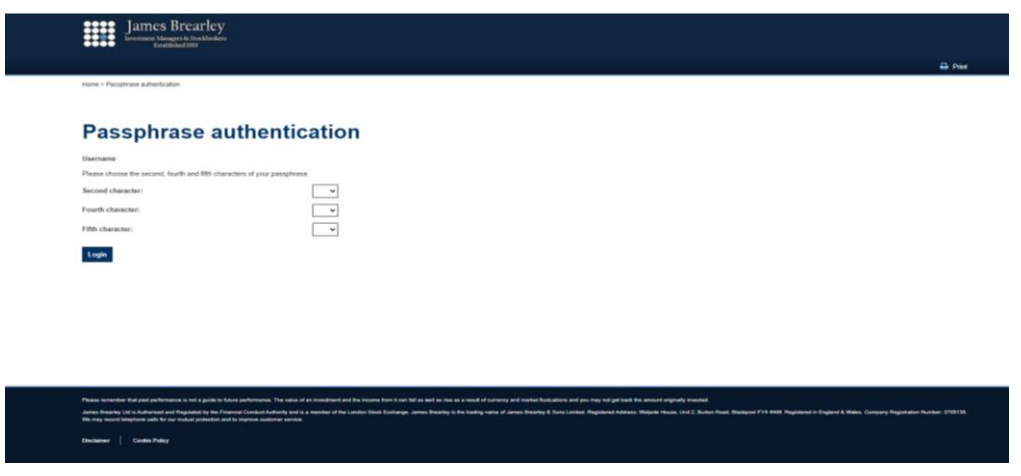

# Step 6 of 6

Current passphrase - insert your temporary passphrase provided to you by email.

New passphrase - insert a new passphrase. The new passphrase should be a minimum of 10 characters and this needs to be lower case and contain no spaces.

Confirm new passphrase - insert the new passphrase again to confirm.

Select "Change passphrase" to confirm the change.

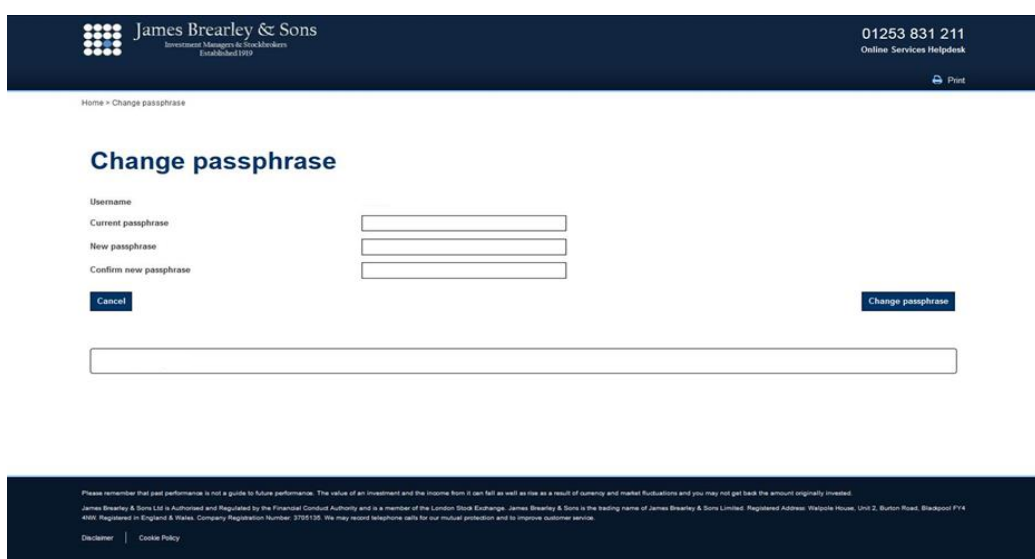